## **TEAM Questionnaire**

- Go to: System > Setup > Manage Inmate Questionnaire
- Name your questionnaire and description (optional)

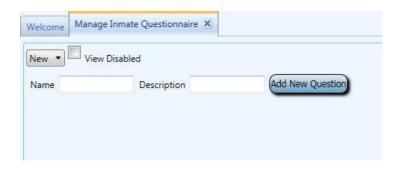

- Click on "Add New Question" and select:
  - YES/NO
  - Multiple choice Can choose only 1 answer
  - Many Choice Can choose more than 1 answer
  - Written Response Short answer
  - Agreement Yes/No
  - Message You can put in a message to the inmates
  - Numeric Age, quantity, etc.
  - Date Separated Date of birth, today's date, etc.
- Number your questions
  - o Do you want the number to show? If yes, check the box.
- Is the question required? If not, then uncheck the box
- Dependent Questions Do any of your questions require other or more information? I.e. if one
  of your multiple-choice questions had "other" as option and you wanted to know what the
  "other" information was, you would set up a dependent question to gather that information.
  Question 5 of your survey has a dependent question # 5.1 if they answer "other":

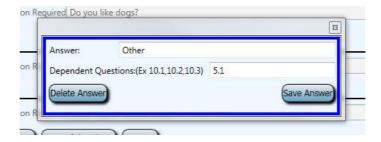

 After your questionnaire is complete, make sure you click on 'Save' in the lower right corner of the screen!

## **Create User group**

- Go to: System > Setup > Create Group
  - Group Permissions Tab click on "General Permissions" and select "Login" and "Respond to Kite"
  - o Click on the Group Name and Review Tab, then name the Request Group
  - Click on "Save" in the lower right corner

## **Manage Requests**

- Add it to your Manage Requests:
  - Set up a Questionnaire user group to receive the questionnaires
  - o Go to "Manage Requests" and create your request type
    - 1. User Group Questionnaire
    - 2. Request Type Questionnaire
    - 3. Fill in the fields:
      - 3.1 Description
      - 3.2 Preview Message Click on "View" to take the survey
      - 3.3 Instruction Message select your survey

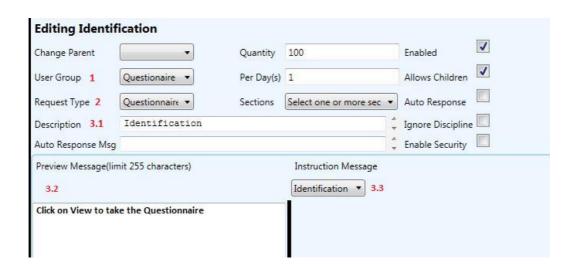